**Our Digital Future** MAGINE WHAT'S POSSIBLE.

**JeMR Advanced** 

## **Execute or remove a macro**

## **SAAnaesthesia**

**Quick reference guide**

Macros are collections of tasks and actions categorised specifically to assist anaesthetic procedures e.g. GA ETT Macro, Red Blanket Macro and Neuro Macro.

Using a Macro enables several Events to be documented to the Anaesthetic Record with a single action.

Components of a Macro can include Monitors, Actions, Medications, Intake, and Output Events. Macros can be created on a user,

institution/departmental or State-wide level.

## **Execute a Macro**

1. Click the Macros button from the toolbar menu within the Anaesthetic Record.

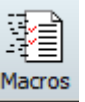

The Select Marco window is displayed, note the tabs across the top grouping the Macros into categories:

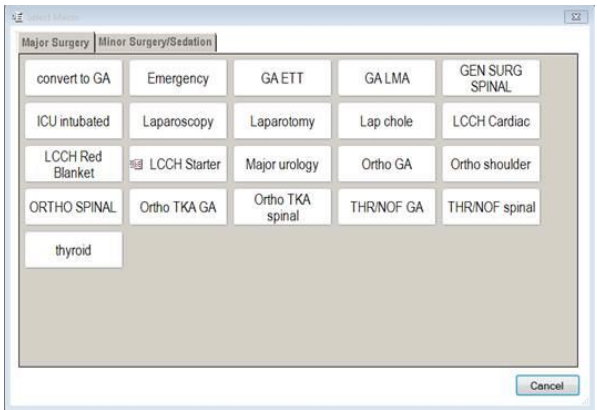

2. Click to select the required Macro button, clicking to the appropriate tab may be required.

**Note:** Multiple Macros can be launched to the Anaesthetic Record as needed.

E.g. the Anaphylaxis Macro can be utilised in the

event of an anaphylactic episode.

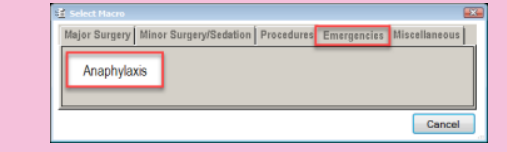

The Macros window displays:

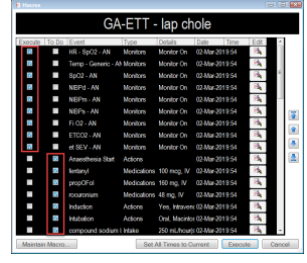

The Events that have been built into the Macro are listed - dependent upon the tick in the checkbox of columns Execute and To Do, the Event will either Execute to the Record or populate the To Do List when the Execute button of the Macro is clicked. Macros will be designed to minimise or negate the need for editing. In most cases you should be able to just execute the macro.

**Note:** Deselecting the check box will remove the Event from launching to the record in this instance only.

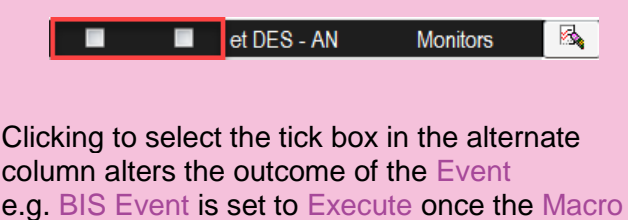

is launched:

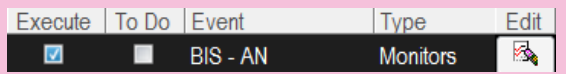

Ticking to select the To Do box instead will now have the BIS Event populate the To Do List once the Execute button of the Macro is clicked.

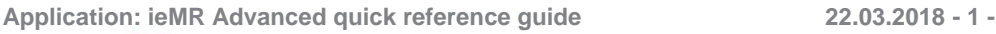

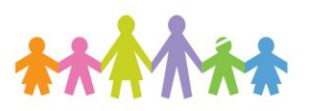

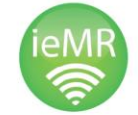

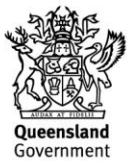

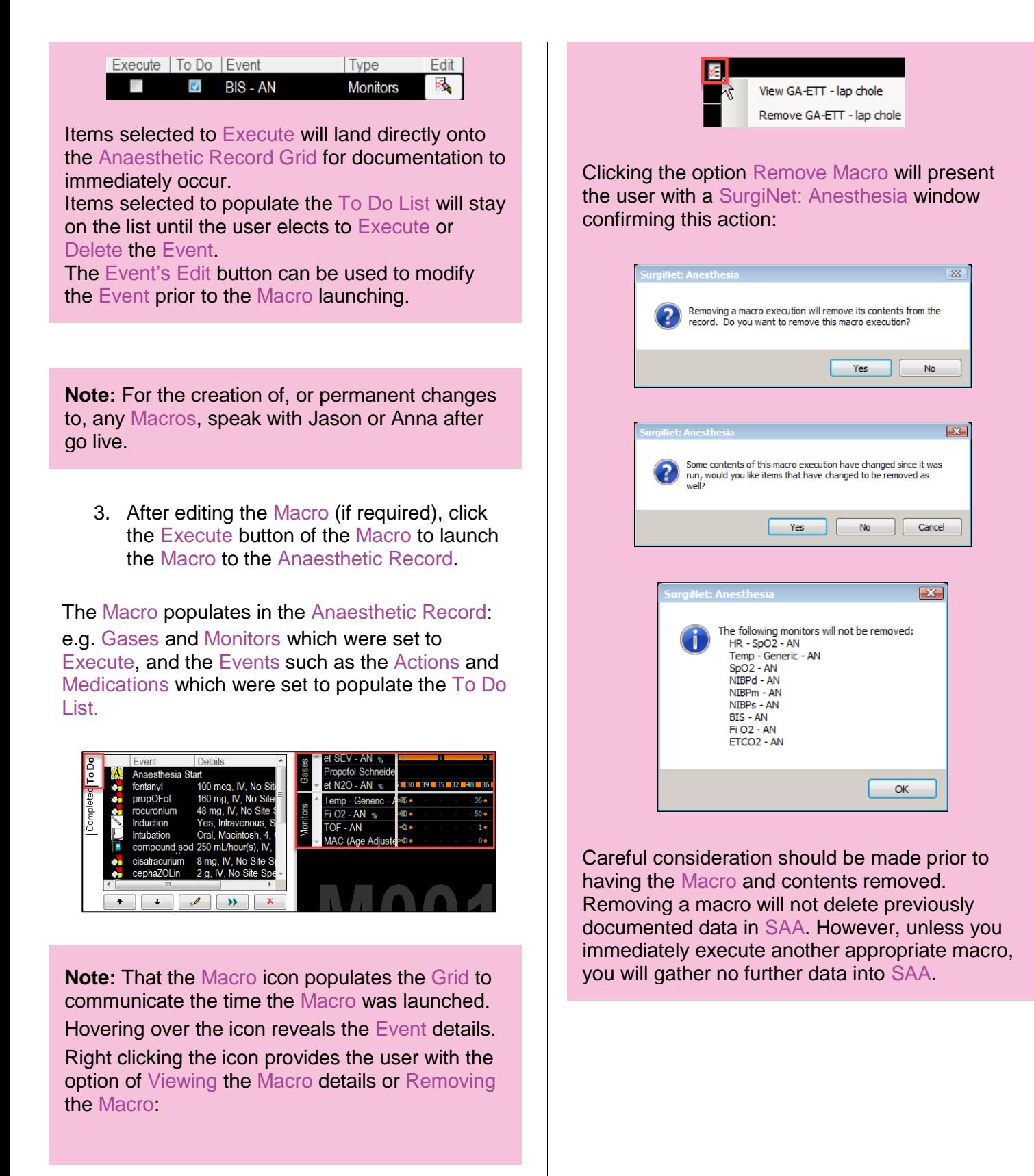

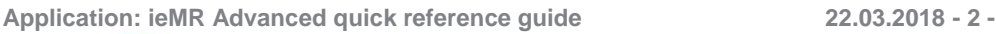

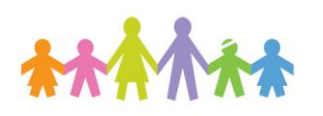

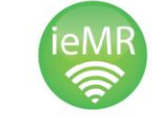

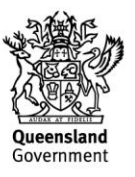